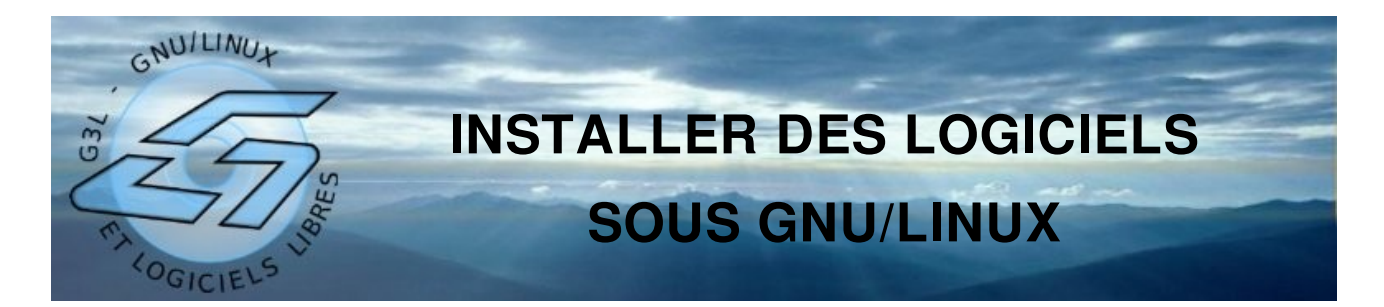

#### Introduction :

Nous allons aborder succintement 5 méthodes d'installation de logiciels sur le système GNU/Linux. L'objectif est de poser les bases pour débuter sous linux. La plupart du temps, lorsqu'on commence à se servir d'une distribution GNU/Linux on se limite à utiliser les logiciels inclus par défaut ; mais rapidement on ne tarde pas à vouloir utiliser d'autres logiciels...

# **1. Le Binaire**

Le binaire est un fichier prêt à etre executé par l'ordinateur. Il se présente en général sous la forme d'un fichier compressé qui contient un dossier avec tous les fichiers prêts à l'emploi. L'exemple Firefox :

on télécharge sur : http://www.mozilla.com/en-US/firefox/all.html#fr

un fichier : firefox-2.0.tar.gz

Si on suppose que le paquet a été téléchargé sur le bureau, Il faudra pour l'installer taper dans une fenêtre de terminal, la ligne de commande suivante :

tar -xvzf /home/utilisateur/Desktop/firefox-2.0.tar.qz fera la décompression de l'archive. On peux aussi extraire le fichier avec un logiciel de compression-decompression de manière graphique.

Pour exécuter le programme, il suffira de lancer la commande :

/home/utilisateur/Desktop/firefox/firefox

(on peux ensuite créer un lanceur pour avoir un icône sur le bureau pour lanver le programme)

# **2. Le .DEB**

Synaptic permet la gestion graphique des paquets logiciels. Dans l'ennvironnement Gnome, il faut aller dans : Système > Administration > gestionnaire de paquets Synaptic.

Vous pouvez ajouter d'avantage de logiciels en ajoutant des dépôts dans le fichier : /etc/apt/sources.lists

ou en passant par le menu catégories > dépots de synaptic.

main : les logiciels libres officiels ubuntu

restricted : les logiciels non-libres officiels ubuntu

universe : les logiciels libres de la communauté

multiverse : les logiciels non-libres ajoutés par la communauté

security : toutes les mises à jour de sécurité

updates : les mises à jour de logiciels

Par exemple il existe le très utile dépôt asher256 : http://asher256-repository.tuxfamily.org/

Gdebi (dans la distribution Ubuntu) prend en charge l'installation automatique d'un paquet .deb à partir d'un double clique sur l'icone du paquet. Il vous demandera le mot de passe root pour faire l'installation.

La commande dkgp

Si on suppose que le paquet a été téléchargé sur le bureau, Il faudra pour l'installer taper dans une fenêtre de terminal, la ligne de commande suivante :

dpkg -i /home/utilisateur/Desktop/monpaquet.deb dpkg -e monpaquet La commande apt-get permet de récupérer automatiquement le paquet et de l'installer : apt-get install monpaquet Pour le déinstaller il suffit de taper : apt-get remove monpaquet

L'exemple Ubuntu : Pour trouver des paquets prêts à être installer vous pouvez aller sur : <http://www.getdeb.net/>

Pour faire des recherches sur les paquets disponibles vous pouvez le faire sur : <http://packages.ubuntu.com/>

### **3. Le .RPM**

Chaque distribution GNU/Linux basée sur des paquets rpm dispose de son propre outil de gestion de paquets .rpm. Nous aborderons l'exemple de la distribution Mandriva, avec rpm, urpmi en mode ligne de commande et le centre de contrôle en mode graphique.

Il faudra pour installer un paquet de taper dans une fenêtre de terminal, la ligne de commande suivante :

rpm -i monpaquet.rpm

Pour le déinstaller il suffit de taper :

rpm -e monpaquet

La commande urpmi permet de récupérer automatiquement le paquet et de l'installer : urpmi monpaquet

Par le centre de contrôle > gestionnaire de logiciels, vous pouvez ajouter de nombreux logiciels et configurer des dépôts supplémentaires pour votre distribution.

#### <http://easyurpmi.zarb.org/?language=fr>

Ce site permet de générer automatiquement la commande pour ajouter des milliers de logiciels pour mandriva à la liste disponible avec urpmi.

Sofware installer (dans la distribution Mandriva) prend en charge l'installation automatique d'un paquet .rpm à partir d'un double clique sur l'icone du paquet. Il vous demandera le mot de passe root pour faire l'installation.

# **4. Le système Autopackage**

Pour simplifier le travail des développeurs de logiciels il existe autopackage, qui est un logiciel intégré directement au paquet pour installer facilement le paquet quelque soit la distribution GNU/Linux. C'est en quelque sorte l'installeur universel !

Faites un clique droit sur le fichier Sélectionnez propriétés, puis permissions, et cocher exécution. Ouvrez une fenêtre de terminal Faites glisser le fichier dans la fenêtre de terminal Et laissez vous guider. Il faudra valider en tappant «  $Y$  » comme yes  $(= 0$ ui) et tapper le mot de passe root (ou sudo) deux fois : une fois pour autopackage et une fois pour le logiciel à installer .

L'exemple aMSN (mais aussi inkscape, gaim, gimp, abiword...) http://autopackage.org/downloads.html

### **5. La compilation des sources**

Les sources sont les pages de progammation faites par l'informaticien du logiciel, il va falloir les comipler (adapter) pour les rendre compréhensible pour l'ordinateur.

C'est en général un fichier compressé qui contient un dossier avec tous les fichiers pour la compilation. Alors on décompresse l'archive comme pour un binaire (cf chapitre 1). L'archive contient les lettres « src » dans son nom pour insdiquer qu'il s'agit de sources.

On se place dans le répertoire créé avec la commande cd cd monrepertoire/monsourepertoire et on tape les commandes suivantes

./configure make make install

Pour lancer le logiciel, il faut juste taper le nom du logiciel.

Ce n'est pas toujours aussi simple que cela. La procédure n'est pas toujours celle décrite précédemment. Avant de lancer la compilation d'un logiciel, il faut lire le fichier Readme contenu dans le répertoire décompressé qui explique la procédure à suivre. Il faut parfois installer des logiciels supplémentaires pour réaliser la compilation, il peut y avoir des erreurs lors de la compilation, et cette procédure peut relever du parcours du combattant pour le non-initié.

### Conclusion :

Il est aujourd'hui très facile d'installer des logiciels libres sur GNU/Linux. Il est à parier que demain cela le sera d'avantage. De plus avec le succès grandissant de notre système préféré, on peut espérer que tous les pilotes matériels seront disponibles et aussi simple à installer que cela.

> Armel Maran cours sous licence art libre http://www.g3l.org